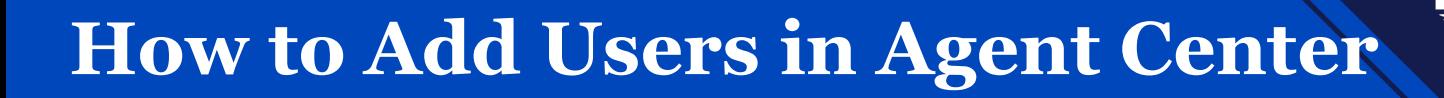

## **Description**

This job aid describes the steps to add users in Agent Center.

## **Step 1** Action **Contract Contract Contract Contract Contract Contract Contract Contract Contract Contract Contract Contract Contract Contract Contract Contract Contract Contract Contract Contract Contract Contract Contract Contrac** From the Agent Center Workspace: Contact us | Products • Select "Agency" tab from the top Nationwide® menu. Clear **Welcome to Agent Center!** Commonly used links Top trends & Policy Quote opportunities Start a que Change a po  $for 2024$ Cancel a policy Retrieve a quote Print policy docs<br>View a policy Book transfer **Step 2** Action **and the series of the series of the Screen** From the "User & Agency Maintenance" section: Contact us | Products Technology support | Help Nationwide<sup>®</sup>  $8<sup>1</sup>$ • Select "Agent Center administration". Personal Commercial & Agribusiness Billing & Claims Agency **Learning Center** REPORTS **TECHNOLOGY MADKETING** Comr<br>raters **Agency production** ercial compa de agent brand Awards & recog Nationwide marketing Personal comparative raters  $ons &$ Download info Social media marketing PL service metric

## **How to Add Users in Agent Center (2 of 2)**

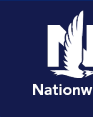

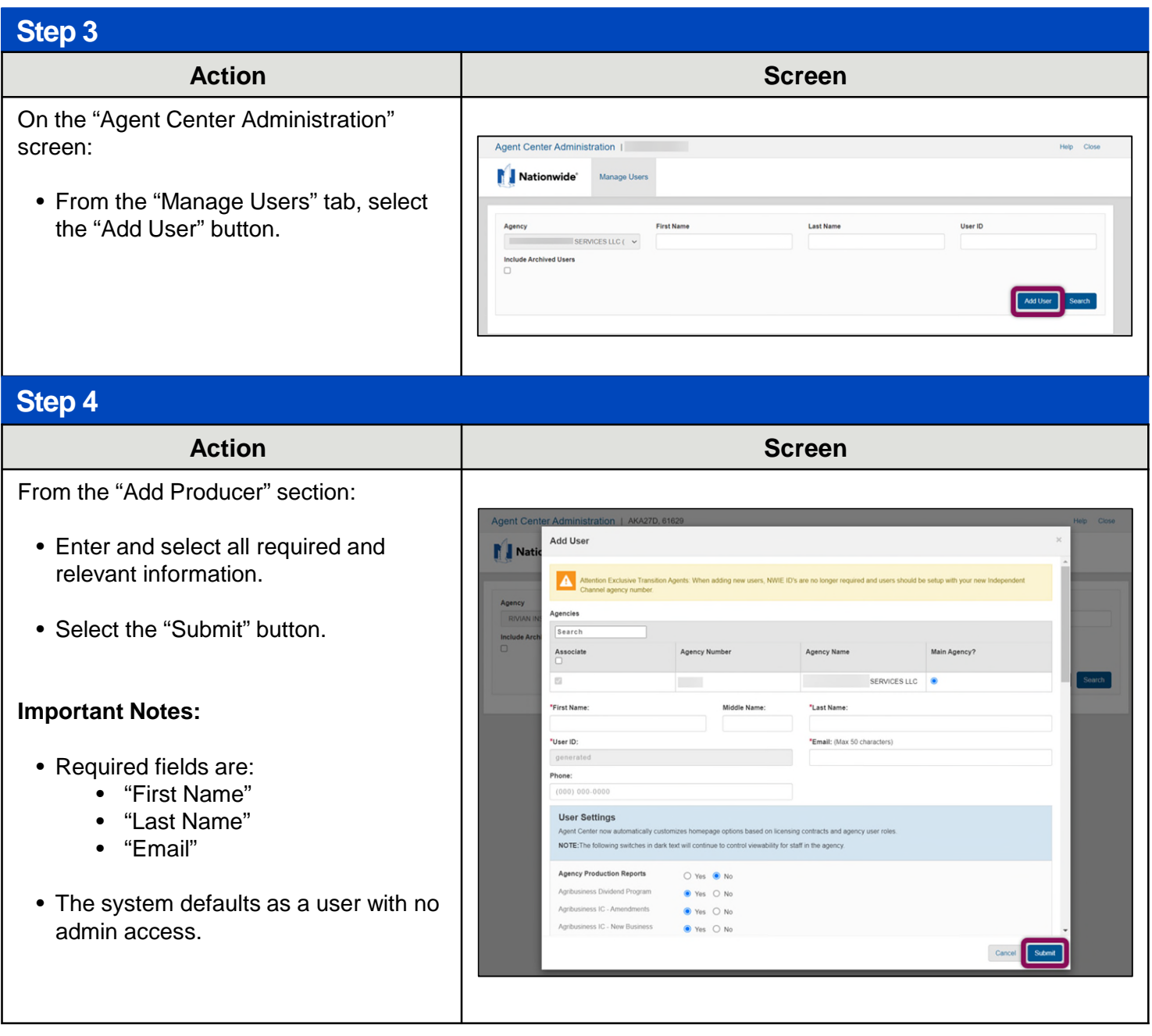

By accepting a copy of these materials:

(2) I agree that the information contained in this training presentation is confidential and proprietary to Nationwide and may not be disclosed or provided to third parties without Nationwide's prior written consent.

(3) I acknowledge that: (i) certain information contained in this training presentation may be applicable to licensed individuals only and access to this information should not be construed as permission to perform any functions that would require a license; and (ii) I am responsible for acting in accordance with all applicable laws and regulations.

(4) I agree that I will return or destroy any material provided to me during this training, including any copies of such training material, when or if any of the following circumstances apply: (a) my Independent Sales Agent agreement with Nationwide is cancelled or I no longer hold any appointments with Nationwide; (b) my employment with or contract with a Nationwide Independent Sales Agent is terminated; (c) my Independent Adjuster contract with Nationwide is terminated; (d) my employment with or contract with a Nationwide Independent Adjuster is terminated; or (e) my employment or contract with Nationwide is terminated for any reason.

<sup>(1)</sup> I agree that I am either: (a) an employee or Contractor working for Nationwide Mutual Insurance Company or one of its affiliates or subsidiaries ("Nationwide"); or (b) an Independent Sales Agent who has a contract and valid appointment with Nationwide; or (c) an employee of or an independent contractor retained by an Independent Sales Agent; or (d) an Independent Adjuster who has a contract with Nationwide; or (e) an employee of or an independent contractor retained by an Independent Adjuster.